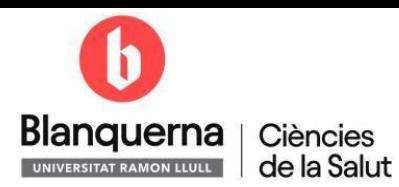

# **INSTRUCCIONS PER REGISTRE I OBTENCIÓ D'USUARI**

1) Per registrar-te, accedeix a SCALA a través de la pàgina web, i clica a SCALA:

ESTUDIANTS ESTUDIANTS INTERNACIONALS CENTRES DE SECUNDÀRIA ALUMNI EMPRESES I INSTITUCIONS MITJANS QUALITAT

## Blanquerna

# Facultat de Ciències de la Salut

Estudiar Infermeria, Fisioteràpia, Farmàcia i Nutrició Humana i Dietètica a Blanquerna-URL

Estudiar a la Facultat de Ciències de la Salut vol dir aprendre amb els darrers equipaments, aproximar-se a la tecnologia i als materials professionals des del començament dels estudis. Triar un grau en salut a Blanquerna és optar per la proximitat amb el professorat, la individualització del procés d'aprenentatge i la internacionalització. En definitiva, és sinònim d'oportunitats.

 $Q$   $CA \vee$  scala contacte

Estudis Recerca danquerna

#### Benvinguda de la degana

Des dels nostres inicis l'any 1992, la nostra missió és la de formar professionals de la salut que estimin la professió, en la qual la persona és l'eix central, i que destaquin per la seva excel·lència, la capacitat d'innovar i el lideratge des d'una perspectiva humanística.

En l'àmbit pedagògic, la singularitat de Blanquerna-URL és la metodologia personalitzada, que s'aconsegueix amb grups reduïts en les sessions teoricopràctiques, en les simulacions clíniques, en els seminaris (espais de formació guiats per un tutor) i a través de les pràctiques en institucions d'alt nivell. Disposem d'un claustre format per professorat, que combina el seu exercici professional amb la docència i la recerca, i també per personal no docent.

Apostem per un ensenyament interdisciplinari a partir del qual l'alumnat dels diversos graus fa activitats acadèmiques conjuntes, que el preparen per al futur treball en equip. De manera constant incorporem nous coneixements, eines docents i nous projectes per continuar creixent com a universitat al servei de les persones i la societat.

Si ens vols conèixer, t'animo a visitar-nos. Viuràs la Facultat de prop!

Dra. Conxita Mestres i Miralles, degana Facultat de Ciències de la Salut Blanquerna-Universitat Ramon Llull

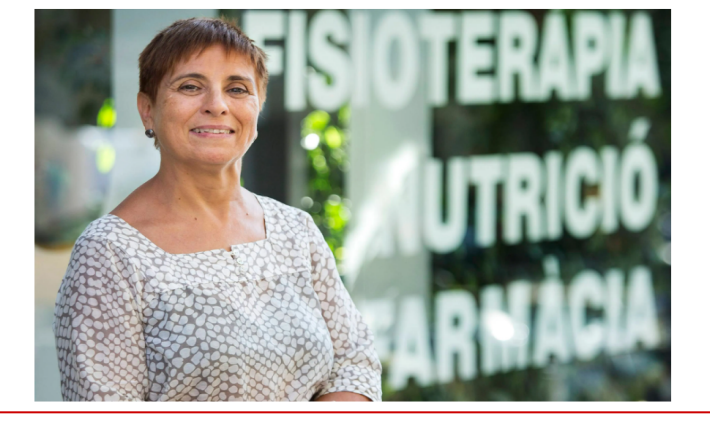

### 2) Clica NO TINC USUARI

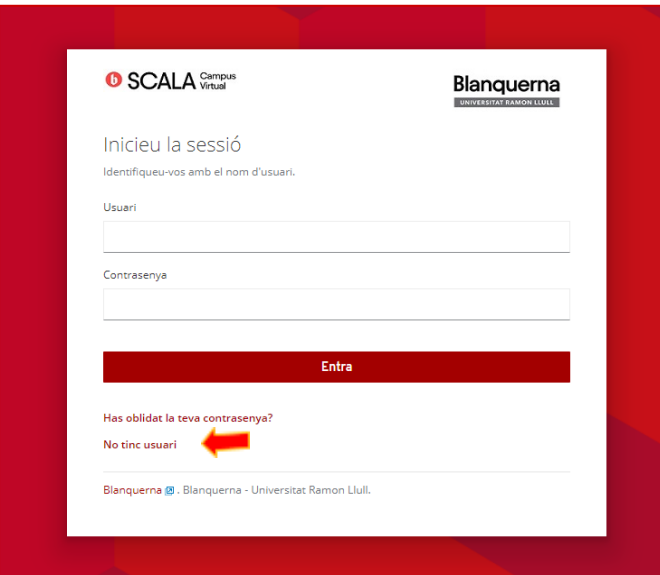

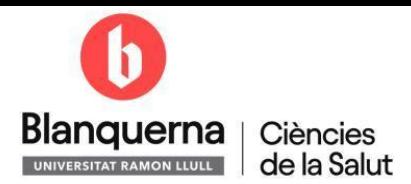

3) Emplena tots els camps i segueix tots els passos del formulari de registre fins al final:

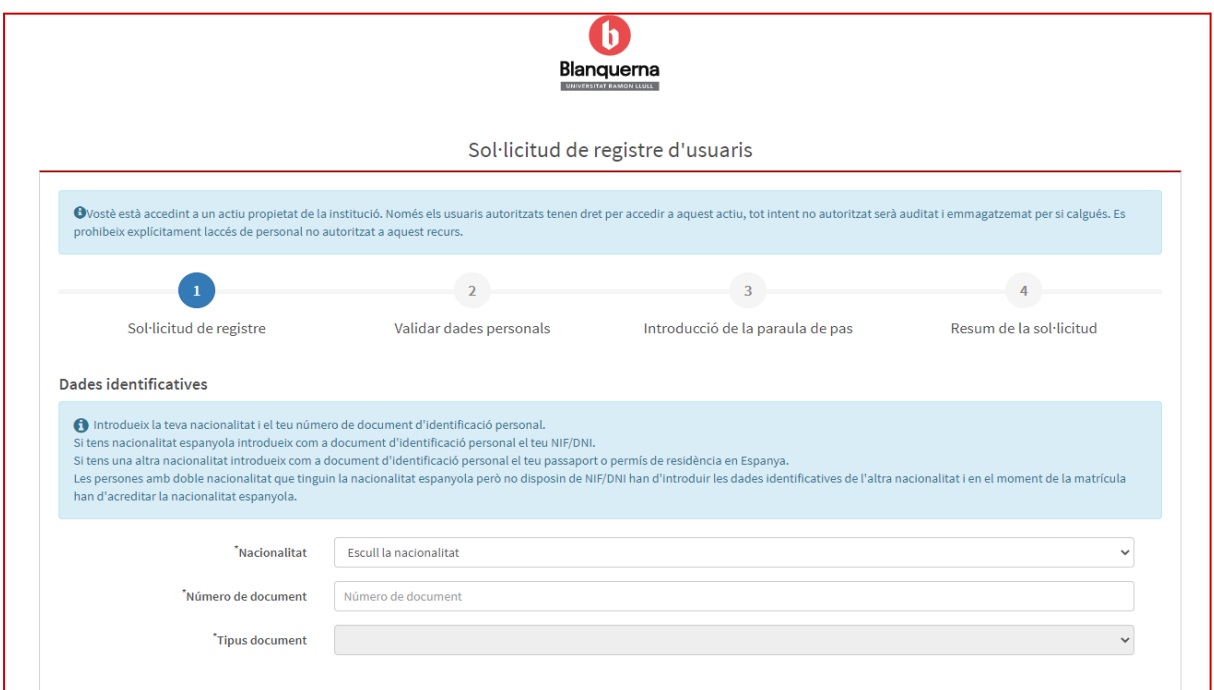

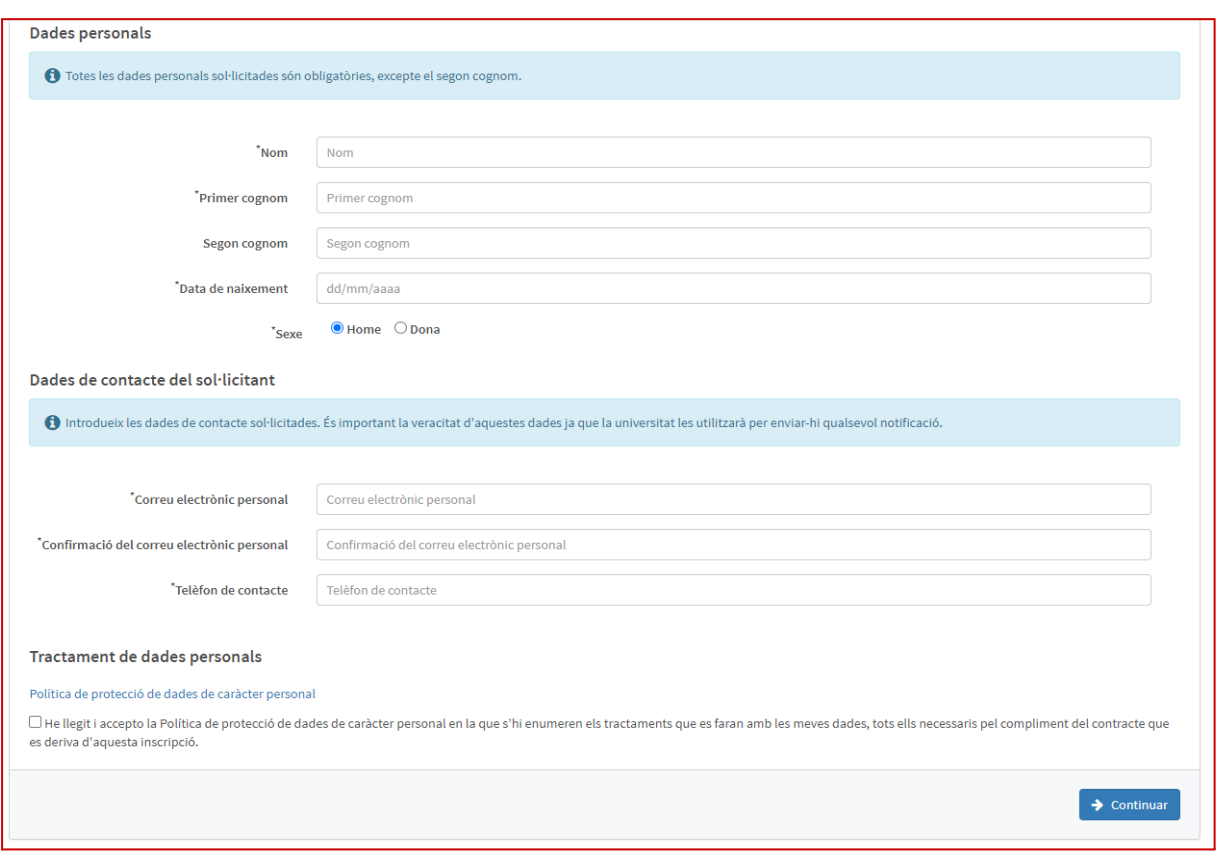